#### СОГЛАСОВАНО

Заместитель директора по инновациям ФГУП «ВНИИОФИ» И.С. Филимонов 2020 г. VHMT

# Государственная система обеспечения единства измерений

#### Профилемер многоканальный 6-ПРН.00-00.000

#### Методика поверки

МП 048.Д4-20

Главный метролог ФГУП<sub>У</sub>ВНИИОФИ» С.Н. Негода  $\frac{26}{9}$  $\overline{\mathcal{H}}$ 2020 г. Главный научный сотрудник ФГУП «ВНИИОФИ» 5 В.Н. Крутиков

2020 г.

Москва 2020 г.

# СОДЕРЖАНИЕ

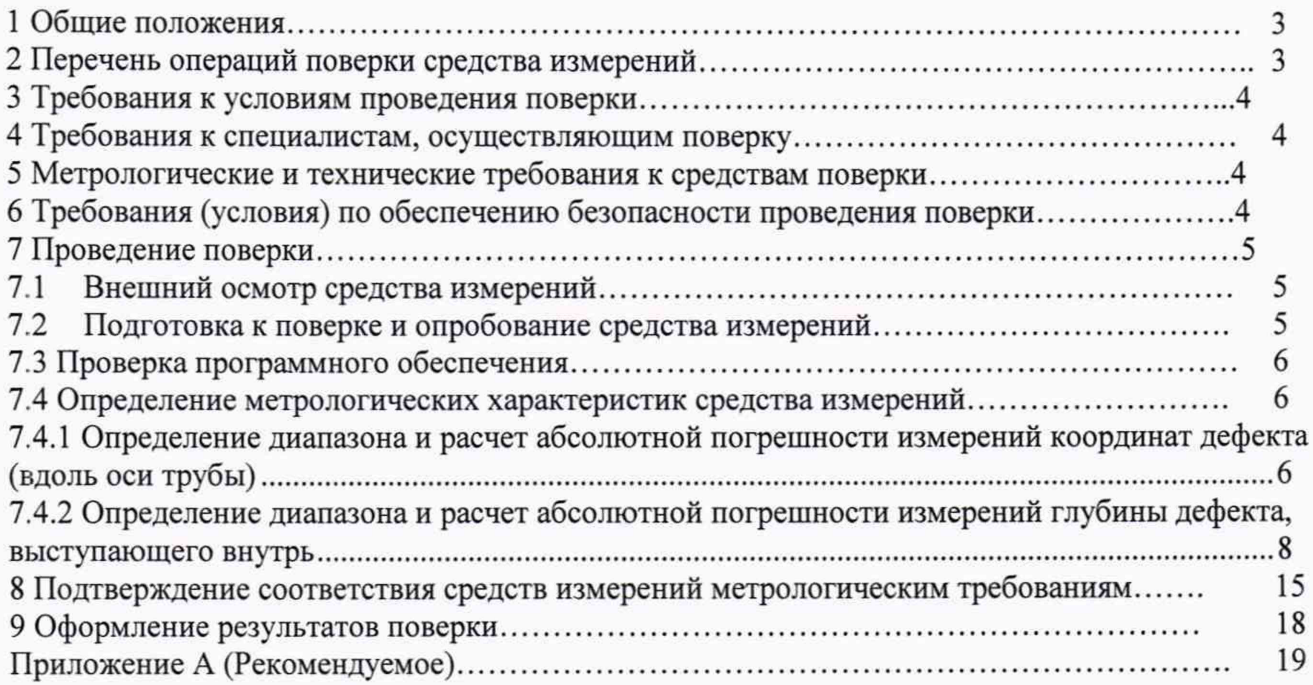

# **1 Общие положения**

1.1 Настоящая методика поверки распространяется на профилемер многоканальный 6-ПРН.00-00.ООО (далее - профилемер), предназначенный для измерений глубины дефекта геометрии трубы выступающего внутрь и координаты дефекта вдоль оси трубы при проведении внутритрубного диагностирования магистральных нефтепроводов и нефтепродуктопроводов, и устанавливает методы и средства его первичной и периодических поверок. По итогам проведения поверки должна обеспечиваться прослеживаемость к ГЭТ 2-2010. Поверка выполняется методом прямых измерений.

1.2 Интервал между поверками - 1 год.

1.3 Метрологические характеристики профилемера указаны в таблице 1.

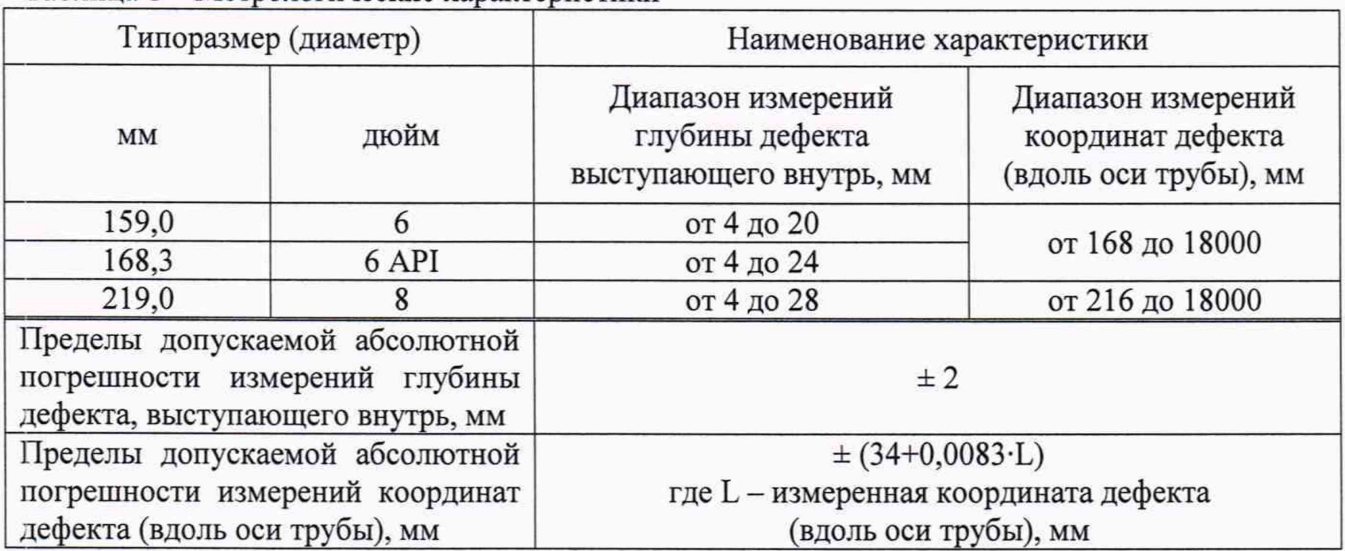

Таблица 1 - Метрологические характеристики

# 2 Перечень операций поверки средства измерений

<span id="page-2-0"></span>2.1 При проведении первичной и периодической поверок должны выполняться операции, указанные в таблице 2.

Таблица 2 - Операции первичной и периодической поверок

| $N_2$          |                                                                                                    | Номер пункта        | Проведение операции при |               |  |  |
|----------------|----------------------------------------------------------------------------------------------------|---------------------|-------------------------|---------------|--|--|
| $\pi/\pi$      | Наименование операции                                                                                         | методики<br>поверки | Первичной               | Периодической |  |  |
|                |                                                                                                    |                     | поверке                 | поверке       |  |  |
|                | Внешний осмотр средства измерений                                                                             | 7.1                 | Да                      | Да            |  |  |
| $\overline{2}$ | Подготовка к поверке и опробование<br>средства измерений                                                      | 7.2                 | Да                      | Да            |  |  |
| 3              | Проверка программного обеспечения<br>средства измерений                                                       | 7.3                 | Да                      | Да            |  |  |
| $\overline{4}$ | Определение метрологических<br>характеристик                                                                  | 7.4                 | Да                      | Да            |  |  |
| 5              | Определение диапазона и расчет<br>абсолютной погрешности измерений<br>координат дефекта (вдоль оси трубы)     | 7.4.1               | Да                      | Да            |  |  |
| 6              | Определение диапазона и расчет<br>абсолютной погрешности измерений<br>глубины дефекта, выступающего<br>внутрь | 7.4.2               | Да                      | Да            |  |  |

2.2 Поверку средств измерений осуществляют аккредитованные в установленном порядке в области обеспечения единства измерений юридические лица и индивидуальные предприниматели.

2.3 Поверка профилемера прекращается в случае получения отрицательного результата при проведении хотя бы одной из операций, а профилемер признают не прошедшим поверку.

#### 3 Требования к условиям проведения поверки

3.1 При проведении поверки должны соблюдаться следующие требования:

• температура окружающего воздуха, °C: (20 ± 2); • относительная влажность воздуха, %, не более 80; • атмосферное давление, кПа  $(100 \pm 4)$ .

#### 4 Требования к специалистам, осуществляющим поверку

4.1 К проведению поверки допускаются лица:

- изучившие настоящую методику поверки и руководство по эксплуатации профилемера;

- прошедшие обучение на право проведения поверки по требуемому виду измерений.

# 5 Метрологические и технические требования к средствам поверки

5.1 При проведении поверки применяются средства, указанные в таблице 3. Таблица 3 – Средства поверки

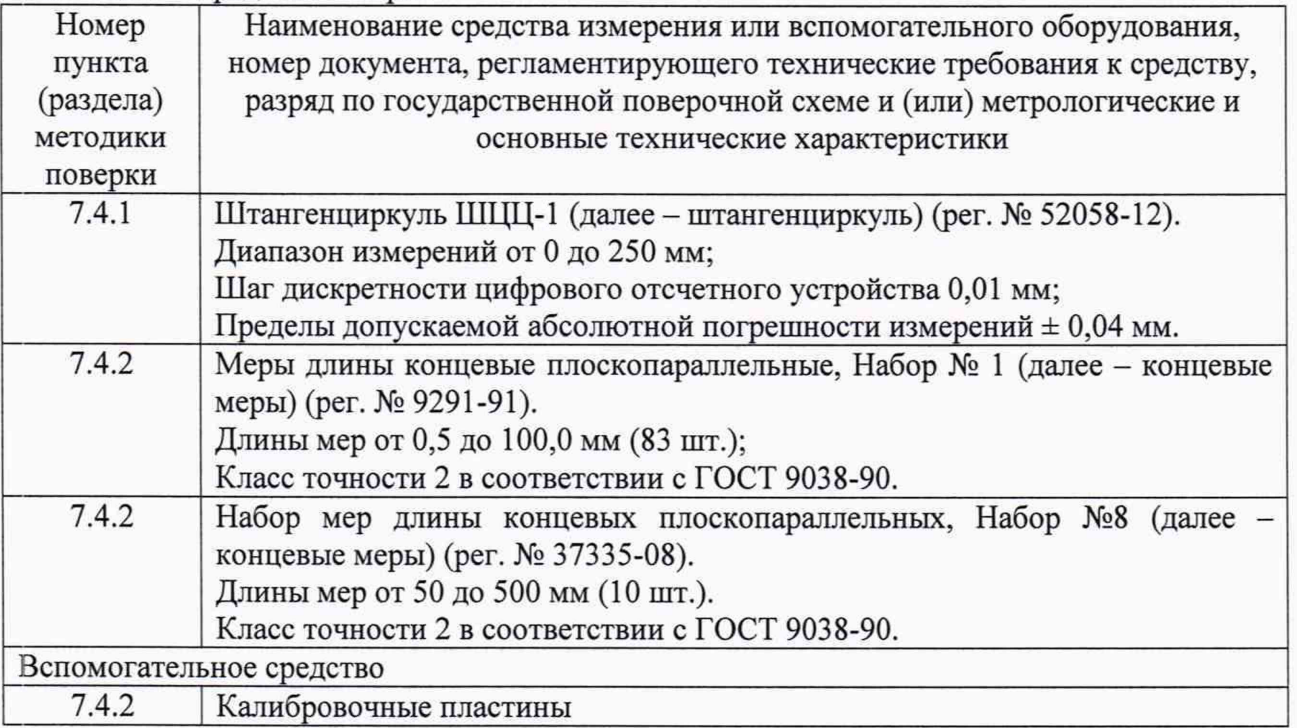

5.2 Допускается применение аналогичных средств поверки, обеспечивающих определение метрологических характеристик поверяемого профилемера с требуемой точностью.

5.3 Средства поверки должны быть аттестованы (поверены) в установленном порядке.

#### **6 Требования (условия) по обеспечению безопасности проведения поверки**

6.1 Работа с профилемером и средствами поверки должна проводиться согласно требованиям безопасности, указанным в нормативно-технической и эксплуатационной документации на профилемер и средства поверки.

# 7 Проведение поверки

#### <span id="page-4-0"></span>**7.1 Внешний осмотр средства измерений**

7.1.1 Внешним осмотром профилемера должно быть установлено:

• наличие маркировки, подтверждающей тип и заводской номер;

• соответствие профилемера требованиям эксплуатационной документации;

• отсутствие на наружных поверхностях профилемера повреждений, влияющих на его работоспособность, и загрязнений, препятствующих проведению поверки.

<span id="page-4-1"></span>7.1.2 Профилемер считается прошедшим операцию поверки с положительным результатом, если он соответствует требованиям, приведенным в пункте 7.1.1.

# **7.2 Подготовка к поверке и опробование средства измерений**

7.2.1 Если профилемер и средства поверки до начала измерений находились в климатических условиях, отличающихся от указанных в пункте 6.1, то их выдерживают при этих условиях не менее часа, или времени, указанного в эксплуатационной документации.

7.2.2 Перед проведением поверки средства поверки и профилемер подготовить к работе в соответствии с их руководствами по эксплуатации (далее - РЭ).

7.2.3 Запустить программное обеспечение (далее - ПО) «Терминал ОПТ» в режиме «Техник» согласно РЭ на профилемер (рисунок 1).

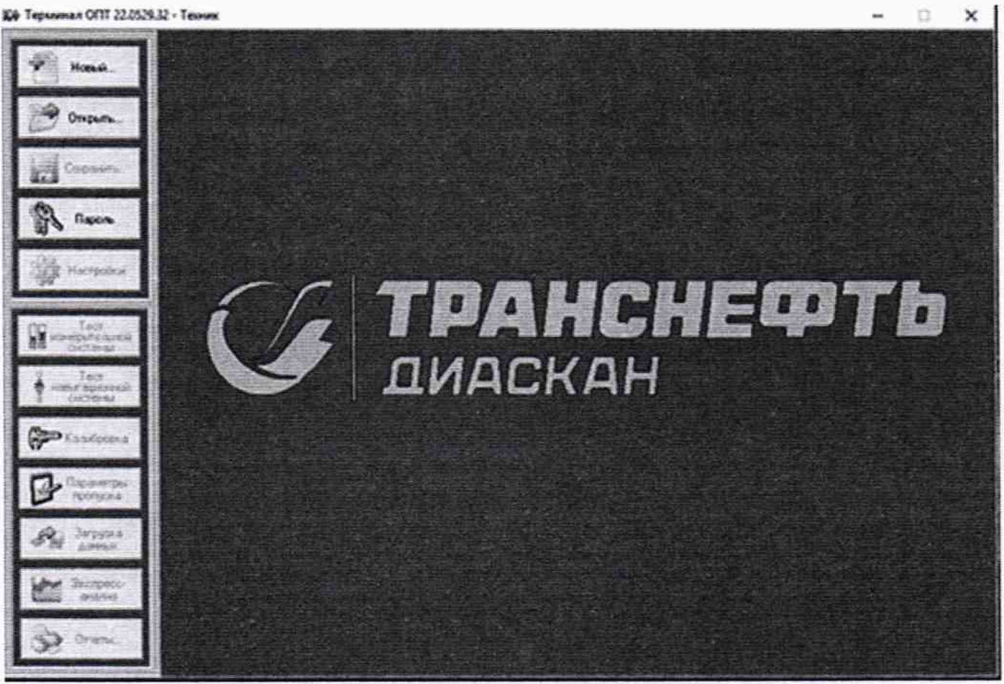

Рисунок 1 - Запуск программы «Терминал ОПТ»

7.2.4 Проверить в окне «Тест измерительной системы» (рисунок 2) отображение показаний датчиков: напряжение питания, тока, давления, внешней и внутренней температуры, уровень маркерного сигнала, счетчик затраченного энергоресурса, счетчики одометров, показания датчиков угла крена, показания датчиков углового перемещения.

7.2.5 Профилемер считается прошедшим операцию поверки с положительным результатом, если отображаются показания всех датчиков, приведенных в пункте 7.2.4.

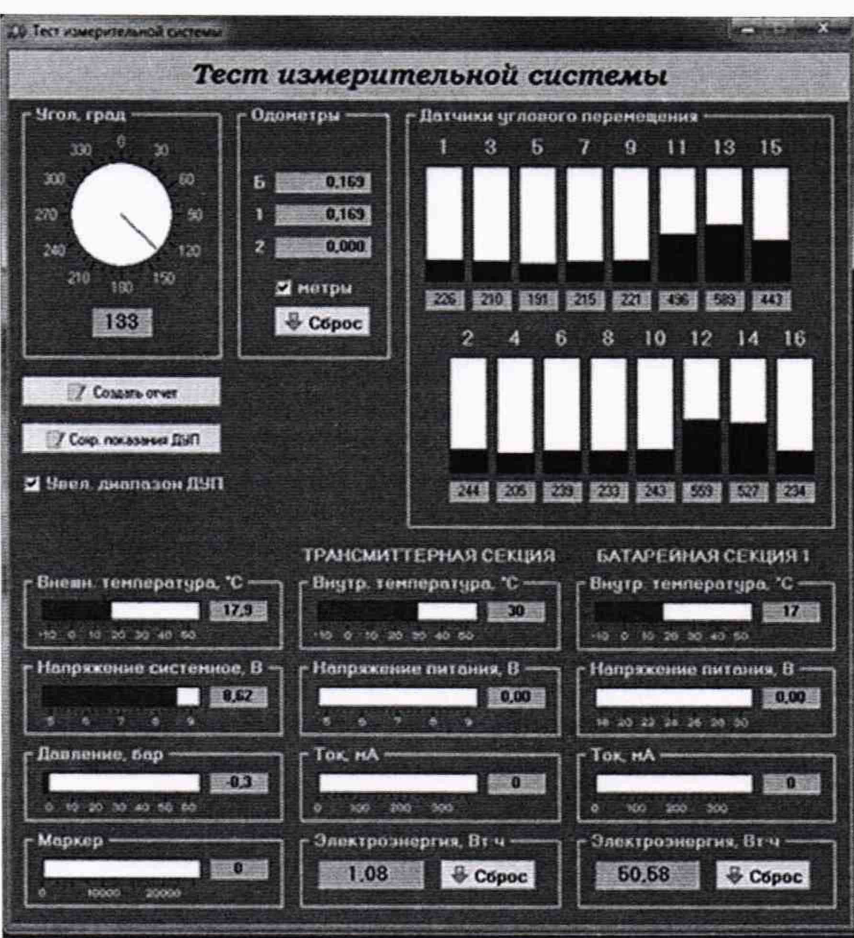

Рисунок 2 - Окно «Тест измерительной системы»

# 7.3 Проверка программного обеспечения средства измерений

7.3.1 Выполнить пункт 7.2.3.

7.3.2 Идентификационные данные ПО отображаются в верхнем левом углу окна программы.

7.3.3 Профилемер считается прошедшим операцию поверки с положительным результатом, если идентификационные данные ПО соответствуют значениям, приведенным в таблице 4.

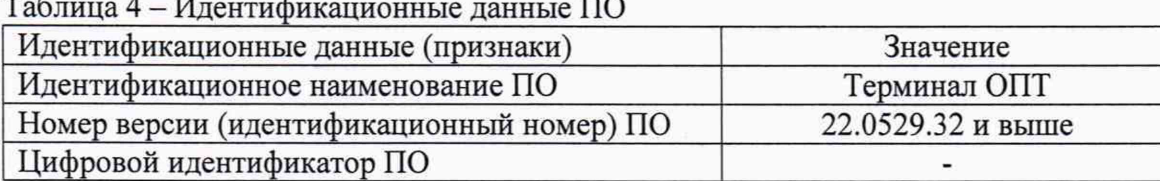

# 7.4 Определение метрологических характеристик средства измерений

# 7.4.1 Определение диапазона и расчет абсолютной погрешности измерений координат дефекта (вдоль оси трубы)

7.4.1.1 Определение диапазона измерений координат дефекта (вдоль оси трубы) выполняется при помощи колеса одометра, входящего в состав профилемера, координата дефекта (вдоль оси трубы) эквивалентна пройденному пути колесом одометра. Диаметр колеса предварительно измеряется штангенциркулем десять раз в разных точках и определяется среднее его значение d<sub>cp</sub>, мм.

7.4.1.2 Для проведения сличения на подключенном к профилемеру компьютере запустить программу «Терминал ОПТ» и запустится окно «Тест измерительной системы» (рисунок 3).

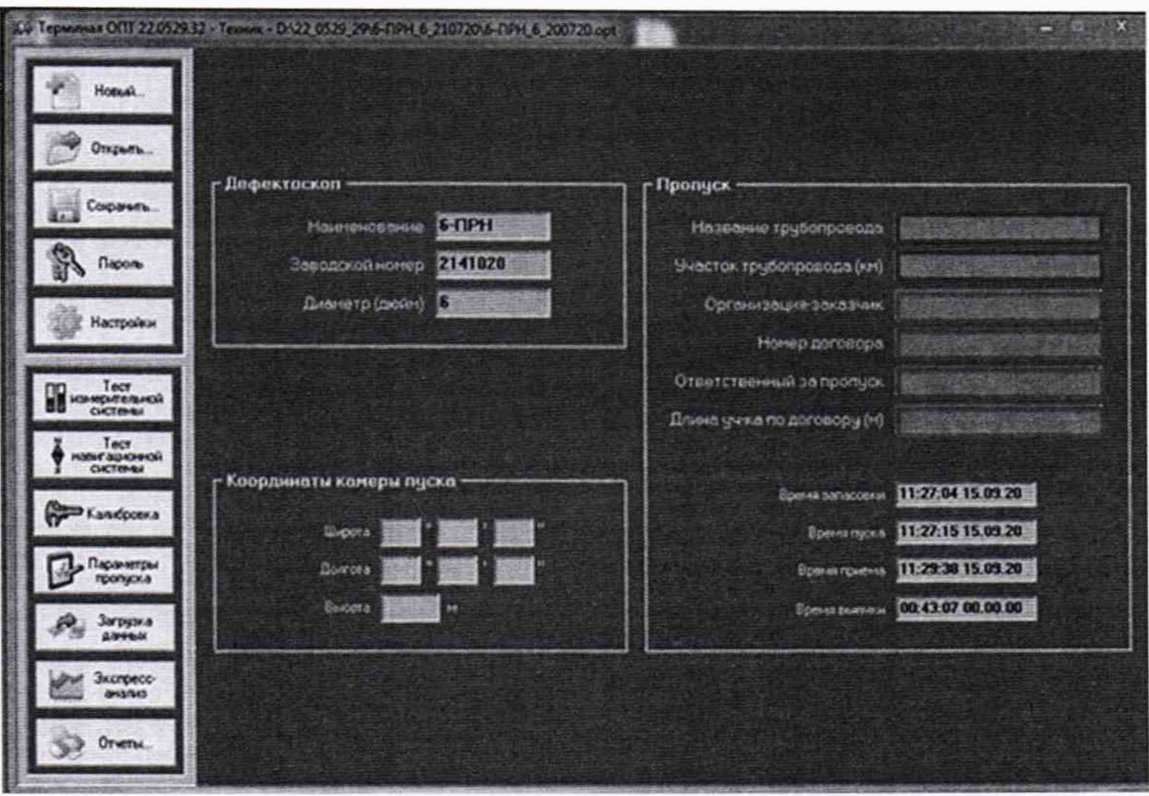

Рисунок 3 - Окно программы «Терминал ОПТ»

При проведении работ с одометром используется окно «Одометры» с установленной галочкой в поле «Метры» (рисунок 2).

В качестве нижней границы диапазона измерений координат дефекта (вдоль оси трубы) принимается значение, которое соответствует одному полному обороту колеса одометра. Для этого соединить риску, нанесенную на колесе, с риской, нанесенной на держателе, и совершить один полный оборот до момента, когда риски снова сойдутся на одном уровне. Зафиксировать полученное значение l<sub>окрик</sub>, мм.

Повторить измерения для количества оборотов (n<sub>к</sub>) 2, 3, 4, 5, 10, 20 и т.д. до количества оборотов, указанных в таблице 5.

Таблица 5 - Количество оборотов колеса одометра для контроля верхней границы диапазона измерений координат дефекта (вдоль оси трубы)

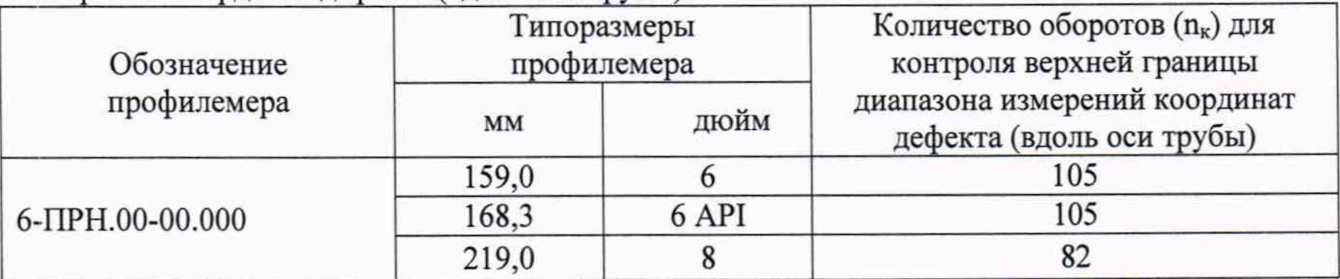

7.4.1.3 Провести измерения по пункту 7.4.1.2 еще 2 раза и рассчитать среднее значение измерений координат дефекта (вдоль оси трубы).

7.4.1.4 Повторить пункты 7.4.1.1 - 7.4.1.3 для каждого колеса одометра профилемера.

7.4.1.5 Обработку результатов измерений проводить в соответствии с пунктом 8.1.

# 7.4.2 Определение диапазона и расчет абсолютной погрешности измерений глубины дефекта, выступающего внутрь

7.4.2.1 Перед проведением измерений профилемер устанавливается на специализированное калибровочное устройство из состава калибровочного комплекта профилемера, производится процедура установки нуля и построение калибровочной кривой при помощи калибровочных пластин из состава вспомогательного оборудования профилемера.

7.4.2.2 Для проведения калибровки в ПО открывается окно калибровки (рисунки 4-6), затем последовательно устанавливаются пластины в пазы калибровочного устройства в соответствии с РЭ и в окне программы «Терминал ОПТ» фиксируется полученное значение.

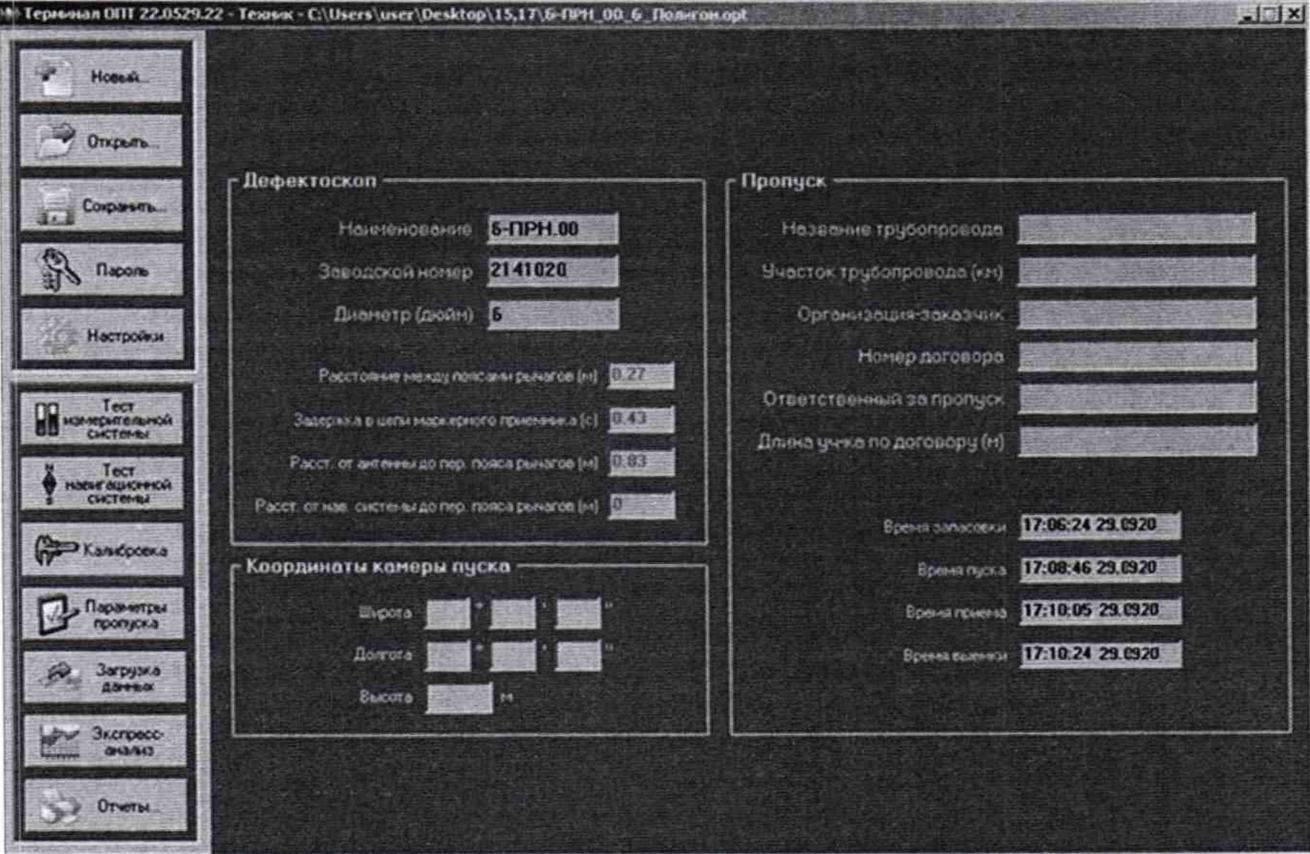

Рисунок 4 - Окно программы «Терминал ОПТ»

|                 |      |      |                 |      |      | Калибровка   |      |                |      |      |      |      |               |                   |
|-----------------|------|------|-----------------|------|------|--------------|------|----------------|------|------|------|------|---------------|-------------------|
|                 |      |      |                 |      |      | Передний ряд |      |                |      |      |      |      |               | <b>ВИ Графики</b> |
| PM              | 长    | ×    | $\overline{ }$  | x    | Æ    | $5 -$        | c    | $\overline{y}$ | a.   | Ŧ    | 10   | 11   | $\cdot$       |                   |
| а               | 3725 | 3362 | 3203            | 3127 | 3050 | 2972         | 2902 | 2750           | 2444 | 1643 | 1282 | 896  |               | œ.<br>Сигнал      |
| ä.              | 3745 | 3365 | 3224            | 3143 | 3006 | 2985         | 2907 | 2747           | 2429 | 1829 | 1270 | 892  |               | <b>CHU</b> yH     |
| s               | 3766 | 3398 | 3234            | 3159 | 3080 | 3006         | 2933 | 2783           | 2481 | 1893 | 1343 | 967  |               |                   |
| $\overline{a}$  | 3853 | 3506 | 3350            | 3276 | 3205 | 3136         | 3068 | 2935           | 2646 | 2070 | 1525 | 1149 |               |                   |
| э               | 3884 | 3532 | 3372            | 3256 | 3219 | 3145         | 3073 | 2930           | 2649 | 2099 | 1583 | 1232 |               |                   |
| 11              | 3827 | 3463 | 3299            | 3221 | 3144 | 3069         | 2996 | 2050           | 2561 | 1987 | 1457 | 1095 |               |                   |
| 13              | 3760 | 3394 | 3230            | 3153 | 3076 | 3001         | 2323 | 2780           | 2484 | 1907 | 1357 | 984  |               |                   |
| 15              | 3843 | 3450 | 3328            | 3245 | 3165 | 3085         | 3003 | 2837           | 2519 | 1895 | 1297 | 896  |               |                   |
| $\overline{12}$ | 3691 | 3299 | 3126            | 3045 | 2965 | 2884         | 2804 | 2647           | 2332 | 1744 | 1204 | 842  |               |                   |
| 13              | 3706 | 3317 | 3149            | 3071 | 2992 | 2915         | 2829 | 2664           | 2345 | 1740 | 1184 | 797  | ÷.            |                   |
|                 |      |      |                 |      |      | Задний ряд   |      |                |      |      |      |      |               |                   |
| PVI             | K    | 4    | 2 <sup>th</sup> | ä.   | л    | 53           | £.   | $\overline{ }$ | a.   | ×    | 10   | 11   | $\frac{1}{2}$ |                   |
| $\mathbf{2}$    | 3759 | 3353 | 3174            | 3087 | 3002 | 2915         | 2830 | 2660           | 2321 | 1675 | 1087 | 695  |               |                   |
| ×               | 3793 | 3418 | 3250            | 3170 | 3090 | 3016         | 2936 | 2788           | 2496 | 1923 | 1401 | 1045 |               |                   |
| £               | 3688 | 3532 | 3372            | 3295 | 3218 | 3138         | 3061 | 2910           | 2602 | 2004 | 1441 | 1057 |               |                   |
| e               | 3765 | 3391 | 3220            | 3141 | 3060 | 2980         | 2900 | 2740           | 2423 | 1817 | 1251 | 676  |               | Иесто калибровки  |
| 10              | 3816 | 3447 | 3280            | 3199 | 3121 | 3043         | 2967 | 2818           | 2519 | 1930 | 1378 | 1010 |               |                   |
| 12              | 3818 | 3453 | 3268            | 3212 | 3136 | 3064         | 2993 | 2857           | 2577 | 2019 | 1490 | 1132 |               | Исполнитель       |
| 14              | 3650 | 3458 | 3340            | 3265 | 3190 | 3116         | 3045 | 2902           | 2611 | 2015 | 1455 | 1076 |               | Грыгоренко И.А.   |
| 16              | 3795 | 3462 | 3309            | 3236 | 3162 | 3092         | 3022 | 2877           | 2552 | 2027 | 1433 | 1130 |               |                   |
| 18              | 3740 | 3366 | 3152            | 3111 | 3030 | 2950         | 2869 | 2709           | 2398 | 1803 | 1243 | 870  |               | <b>Rara</b>       |
| 20              | 3837 | 3481 | 3316            | 3238 | 3156 | 3077         | 3001 | 2042           | 2528 | 1922 | 1363 | 383  |               | 20 09 20 20       |

Рисунок 5 - Окно калибровки

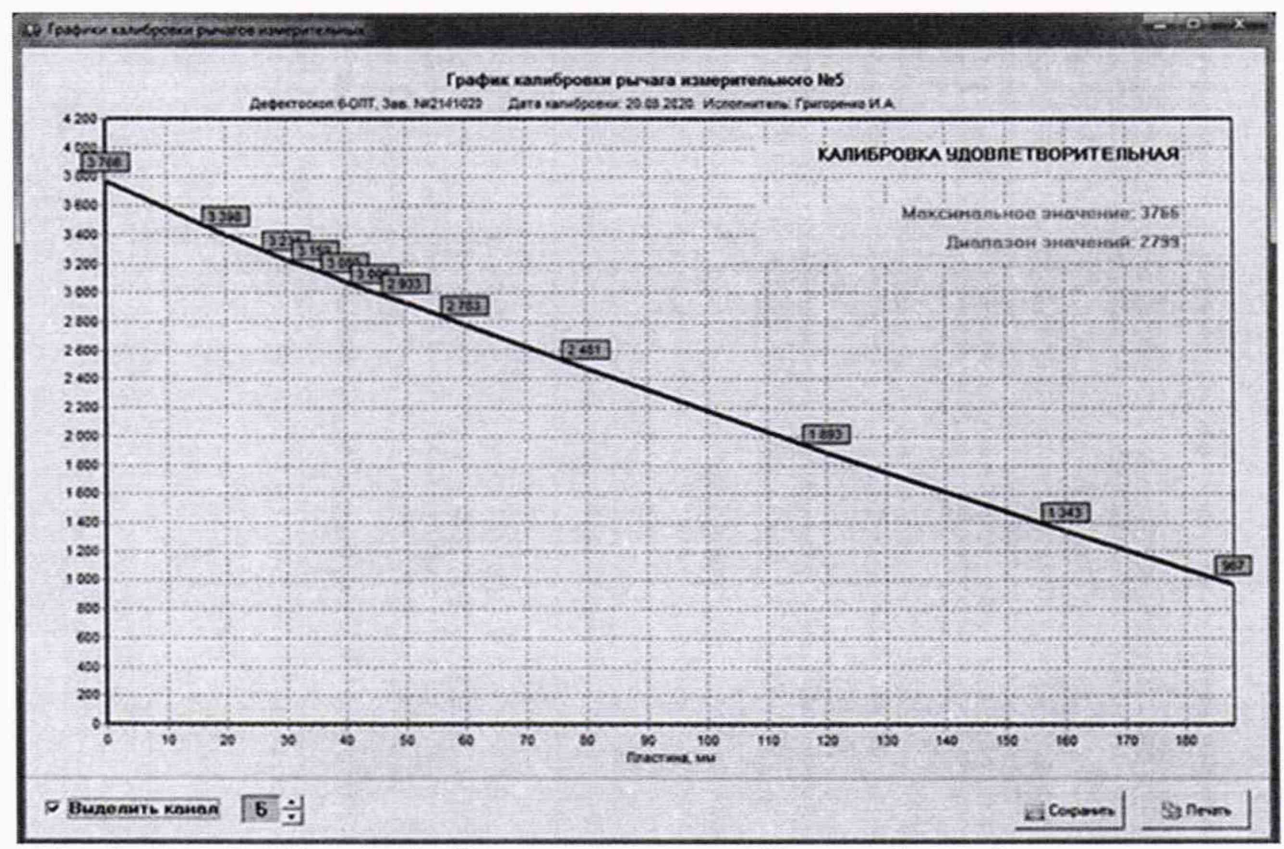

Рисунок 6 - Окно построения калибровочной кривой

7.4.2.3 Для определения диапазона измерений глубины дефекта трубы, выступающего внутрь, перевести профилемер в режим пропуска, заблаговременно установив настройки в «Параметры запуска», как показано на рисунках 7-9. Установить в калибровочное устройство

калибровочную пластину с минимальным номинальным значением из набора калибровочных пластин из состава вспомогательного оборудования профилемера.

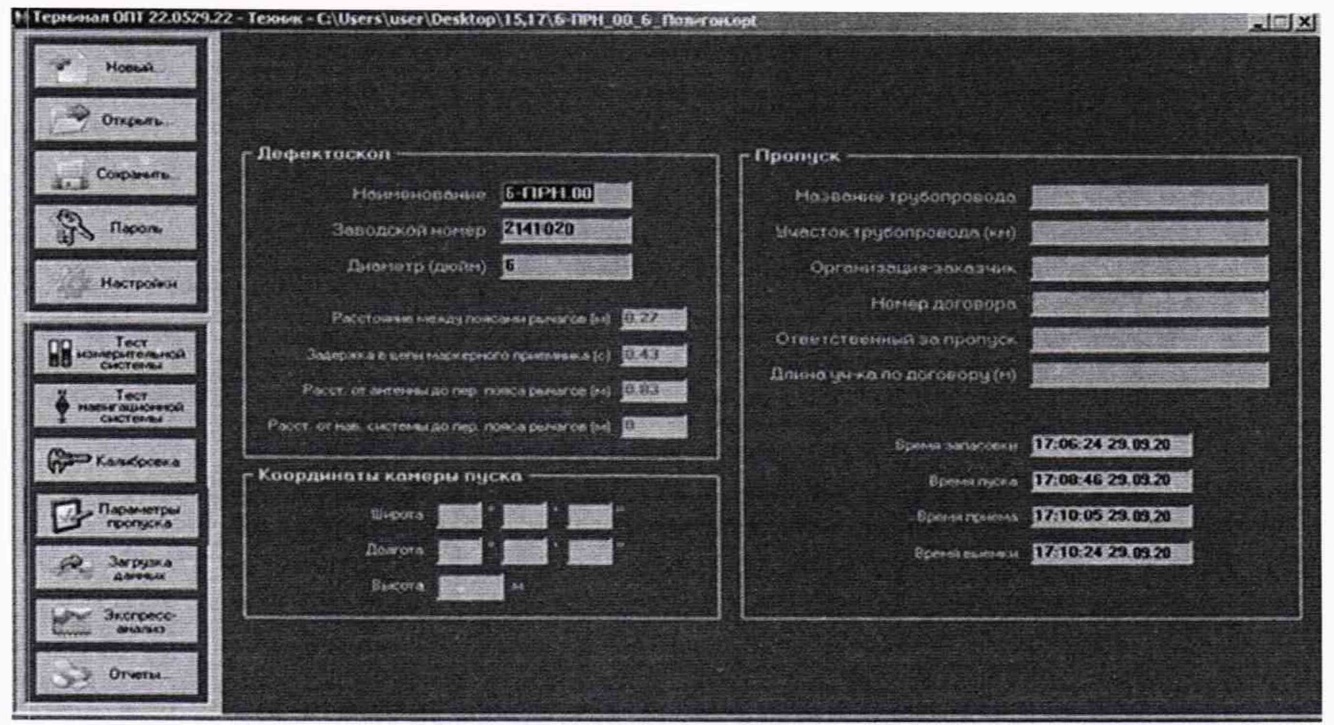

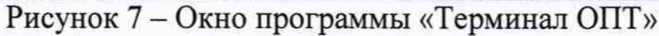

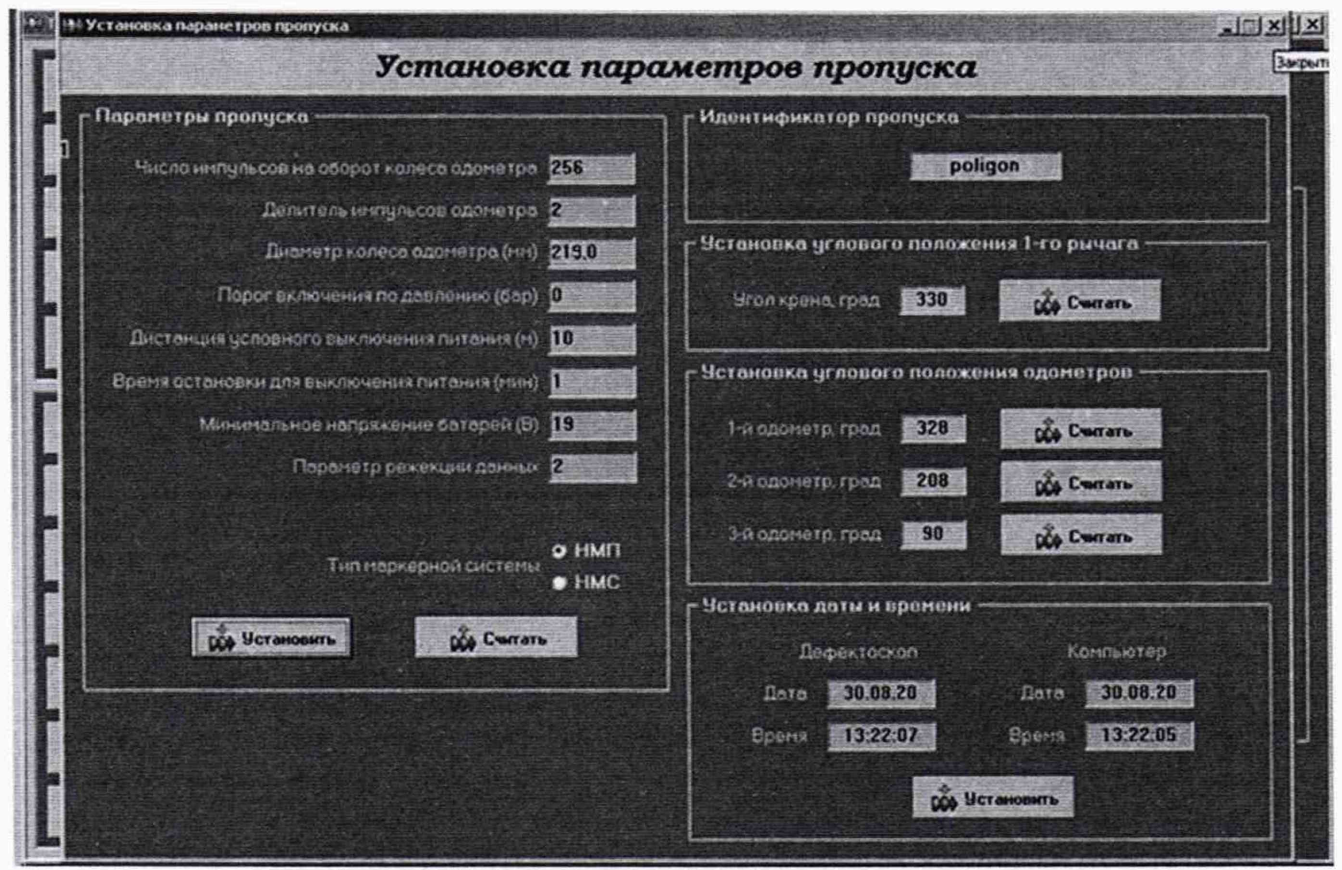

Рисунок 8 - Окно установки параметров пропуска

После нажатия кнопки «установить» данные заносятся в «Терминал ОПТ», а после нажатия кнопки «считать» - в память профилемера.

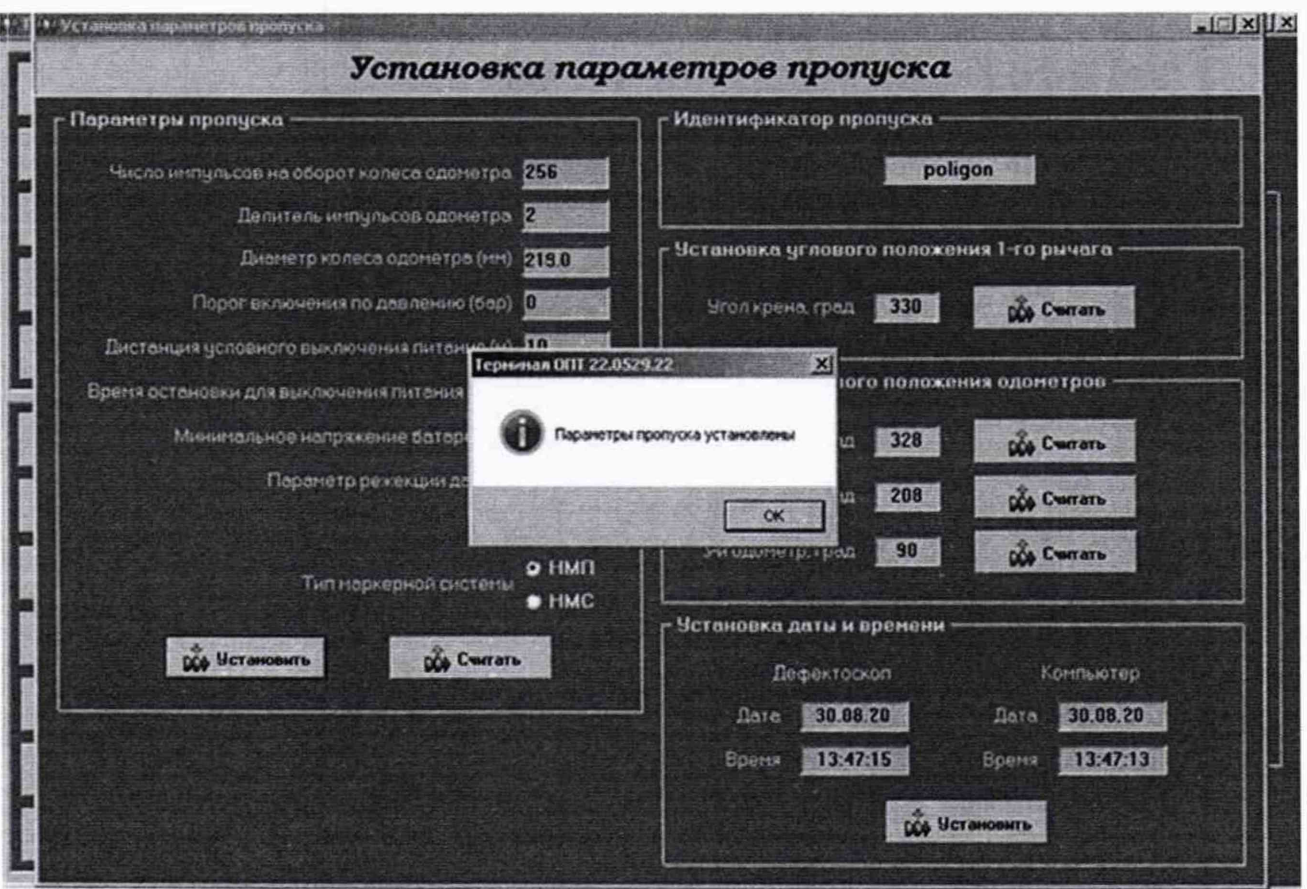

Рисунок 9 - Окно подтверждения установки параметров пропуска

После нажатия кнопки «Считать» производиться расчет ресурса батарей (рисунок 10-11).

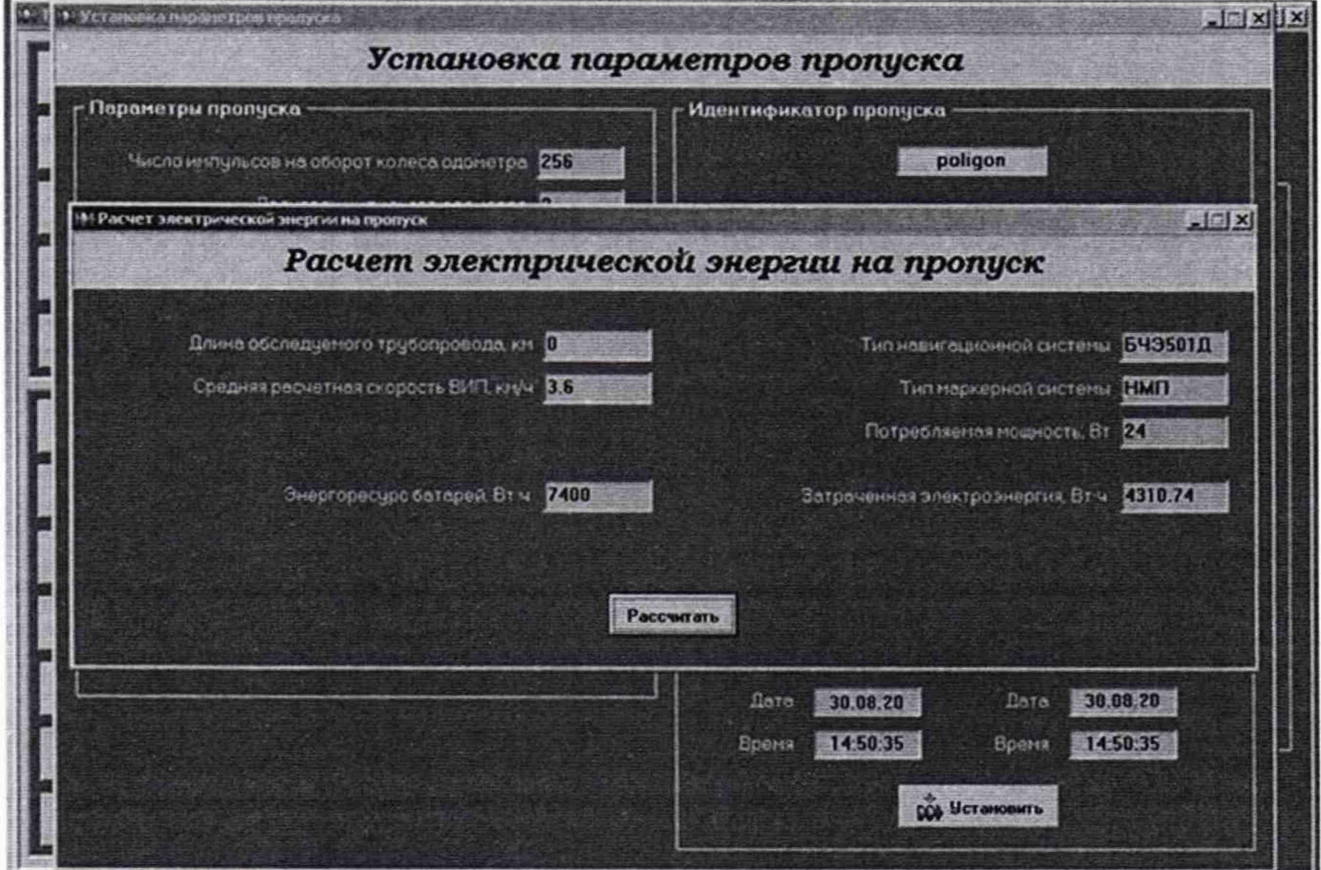

Рисунок 10 - Окно расчета электрической энергии на пропуск

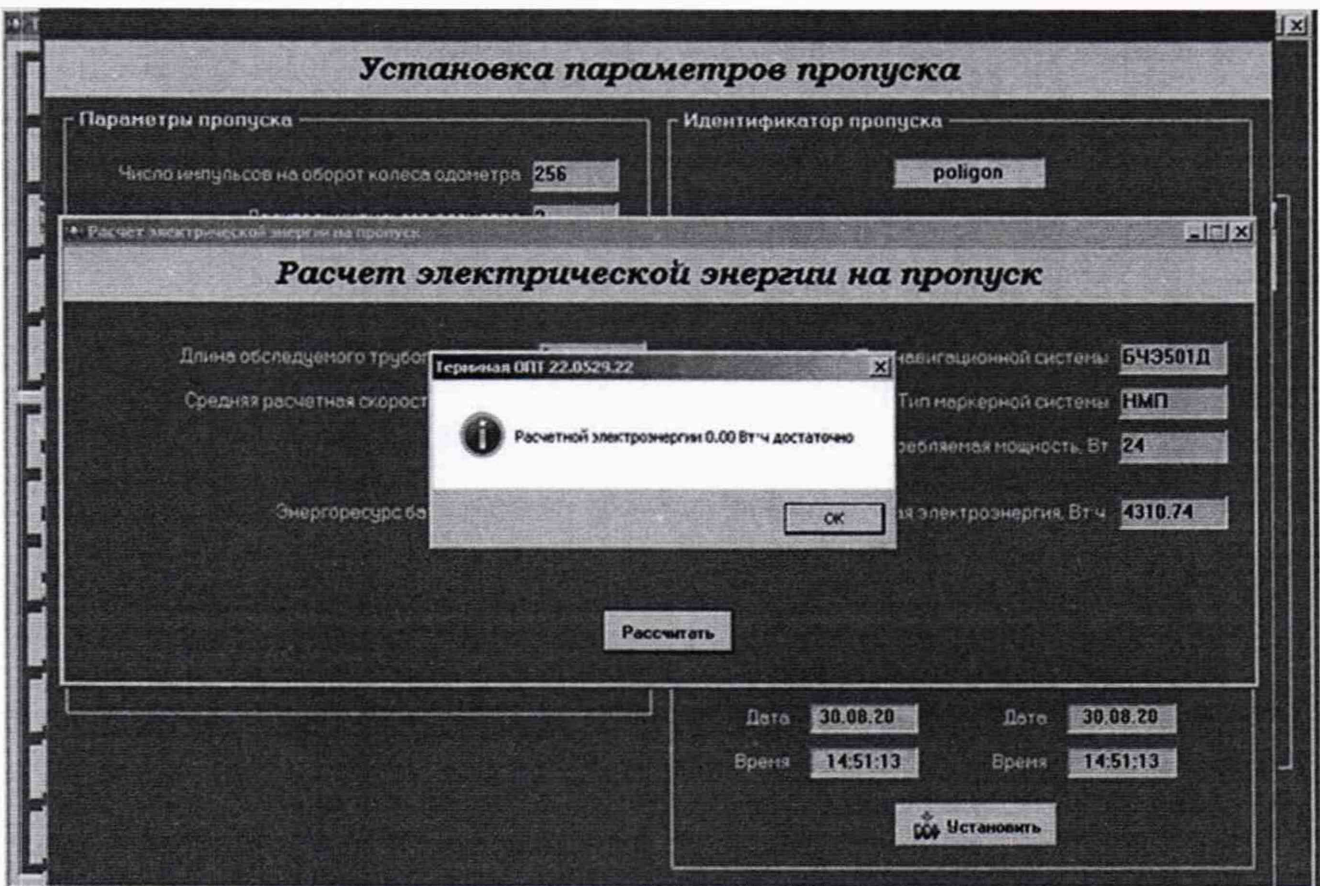

Рисунок 11 - Окно с результатом расчета

Положением нуля считать положение, при котором измерительный рычаг профилемера упирается в калибровочную пластину с минимальным номинальным значением, установленную в калибровочное устройство.

Произвести пять полных оборотов колеса одометра в положении нуля. Далее последовательно между измерительным рычагом и калибровочной пластиной установить концевые меры с номинальными значениями толщин, приведенных в таблице 6:

|                            | Типоразмеры профилемера |       | Значение параметра                                      |  |  |  |
|----------------------------|-------------------------|-------|---------------------------------------------------------|--|--|--|
| Обозначение<br>профилемера | <b>MM</b>               | дюйм  | Номинальные толщины<br>устанавливаемых концевых мер, мм |  |  |  |
|                            | 159,0                   |       | 4, 6, 8, 10, 20                                         |  |  |  |
| 6-IIPH.00-00.000           | 168,3                   | 6 API | 4, 6, 8, 10, 20, 24                                     |  |  |  |
|                            | 219,0                   |       | 4, 6, 8, 10, 20, 28                                     |  |  |  |

Таблица 6 - Перечень устанавливаемых концевых мер

После установки каждой концевой меры произвести два полных оборота колеса одометра. После этого перевести рычаги в положение нуля и произвести десять полных оборотов колеса одометра.

7.4.2.4 По истечении времени, заложенного на выключение питания (рисунок 8), выйти из режима измерения. Провести процедуру выгрузки результатов измерения, для этого после запуска программы «Терминал ОПТ» нажать клавишу «Загрузка данных» и вкладку «Загрузка данных и трансляция» (рисунок 12).

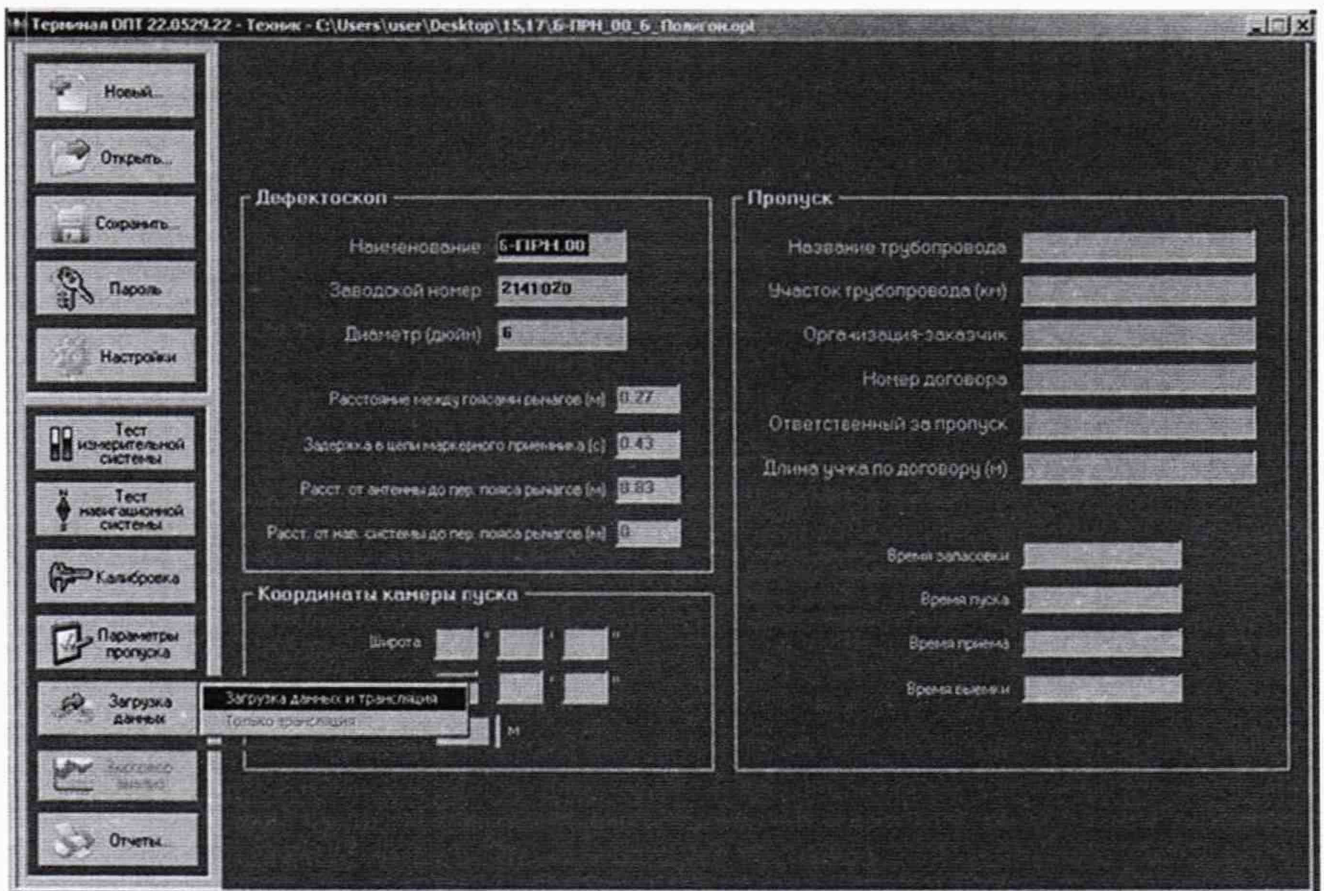

Рисунок 12 - Окно программы «Терминал ОПТ»

В случае положительной трансляции данных программа должна выдать следующее сообщение (рисунок 13). В ином случае поверка прекращается.

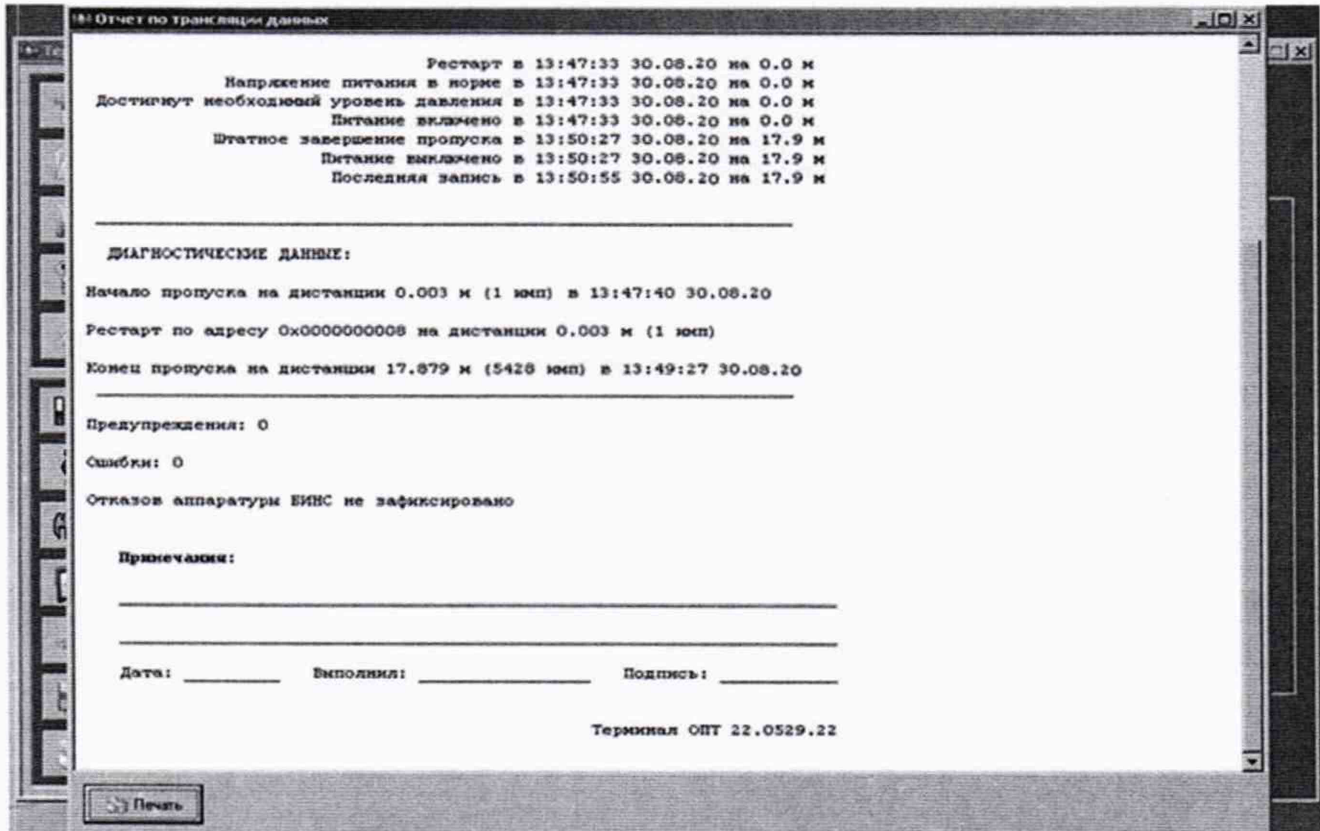

Рисунок 13 - Окно отчета по трансляции данных

Далее в программе «Терминал ОПТ» нажать кнопку «Экспресс-анализ» и выбрать вкладку «Анализ диагностических данных» (рисунок 14).

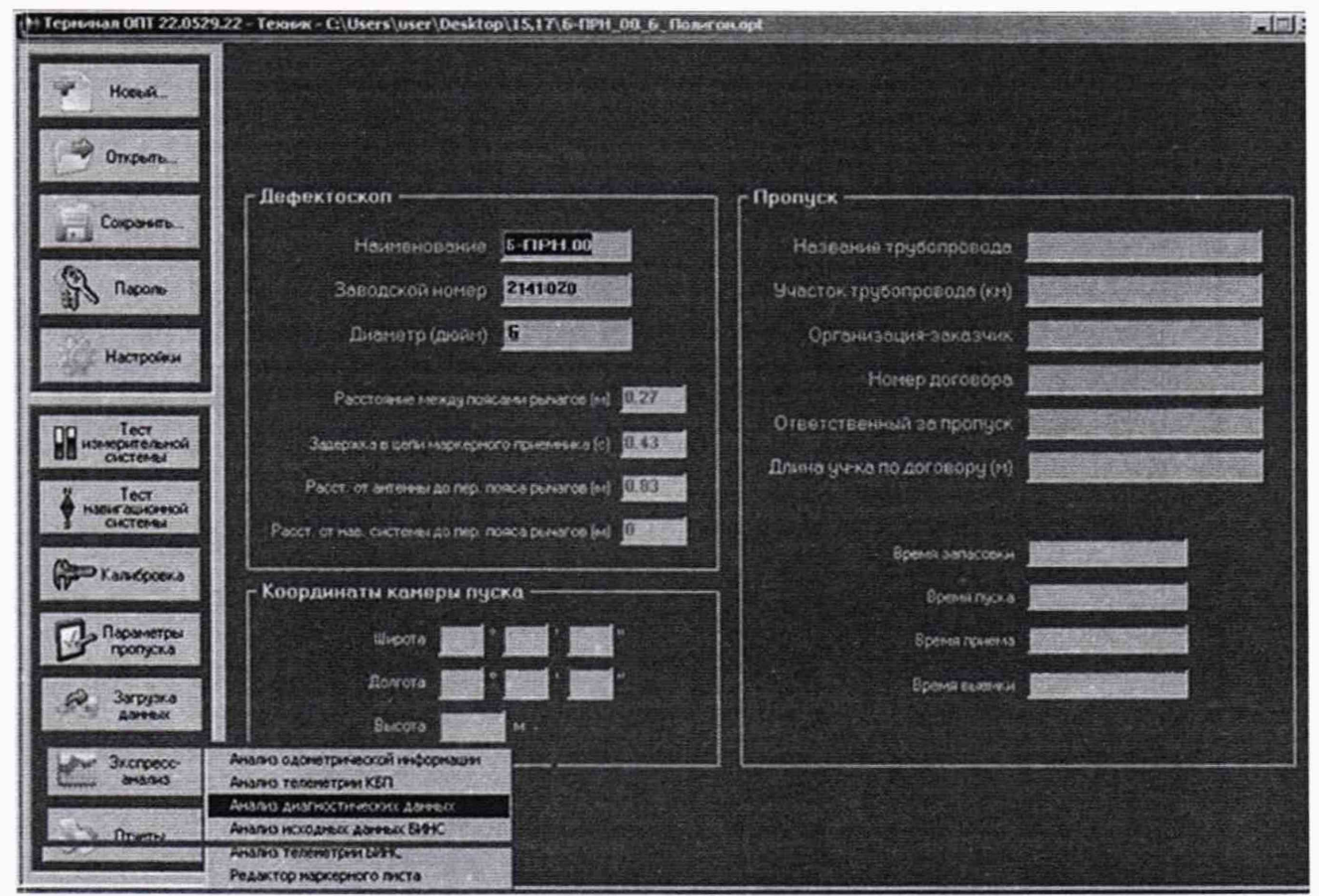

Рисунок 14 - Окно программы «Терминал ОПТ»

В результате отображается ступенчатый график зависимости положения рычага от пройденного расстояния, верхнее значение которого соответствует положению нуля, а нижнее измерению длины концевой меры с максимальным значением. Для получения значений глубины дефекта, выступающего внутрь, необходимо установить красный строб на участок диаграммы, соответствующее положению нуля, а зеленый строб установить последовательно на значение, соответствующее измерению длины каждой концевой меры. Установка стробов и получение результата производится с помощью клавиш в нижней части экрана (рисунок 15).

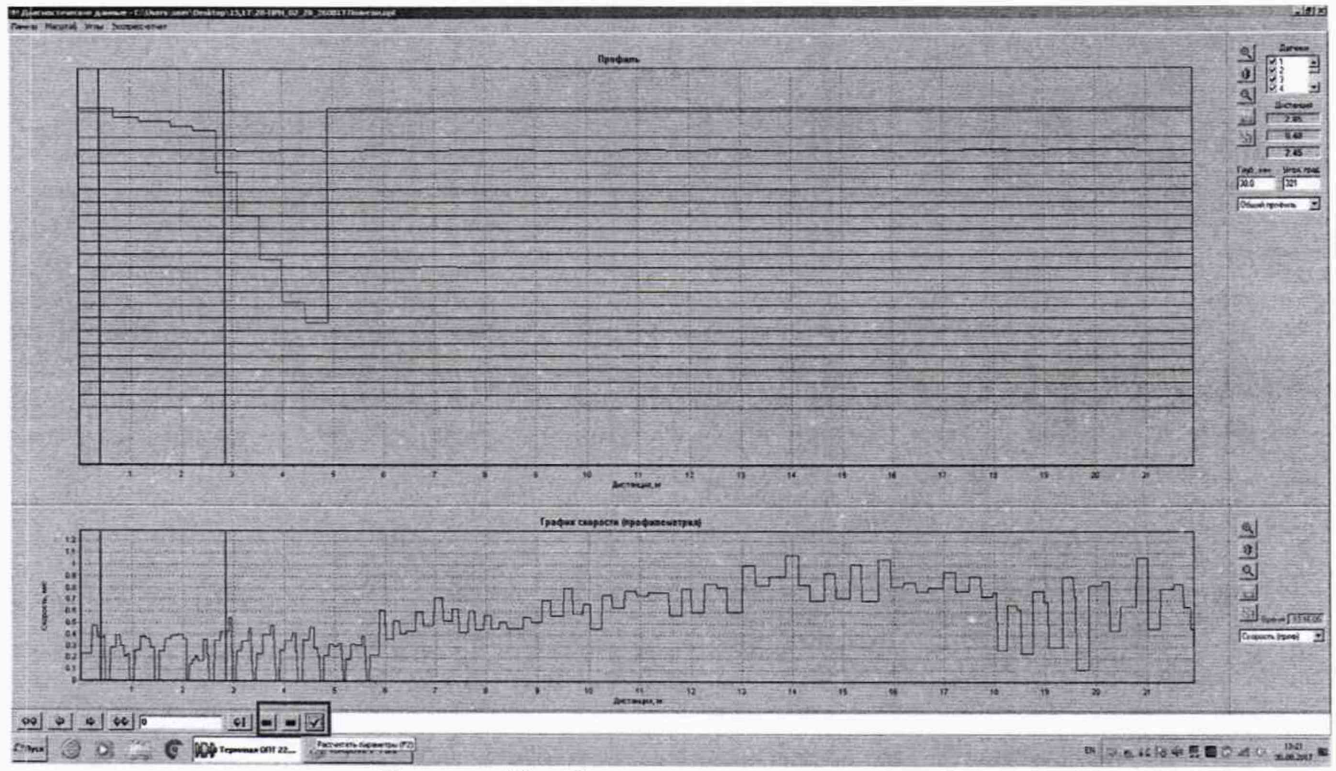

Рисунок 15 - Окно результатов измерений

7.4.2.5 Повторить пункты 7.4.2.3 - 7.4.2.4 еще 2 раза, результаты усреднить.

7.4.2.6 Повторить пункты 7.4.2.2 - 7.4.2.5 для каждого канала профилемера каждого возможного для модификации типоразмера.

7.4.2.7 Обработку результатов и расчет абсолютной погрешности измерений глубины дефекта, выступающего внутрь, проводить в соответствии с пунктом 8.2.

# **8 Подтверждение соответствия средств измерений метрологическим требованиям**

**8.1 Расчет абсолютной погрешности измерений координат дефекта (вдоль оси трубы)**

8.1.1 Рассчитать среднее квадратическое отклонение среднего арифметического серии измерений диаметра колеса одометра *S<sub>x</sub>*, мм, по формуле (1):

$$
S_{x} = \sqrt{\frac{\sum_{j=1}^{j=n} (d_i - d_{cp})^2}{n(n-1)}},
$$
\n(1)

где  $d_i$  – значение диаметра колеса одометра, полученное при *i-м* измерении, мм;

d<sub>cp</sub> - среднее значение диаметра колеса одометра, мм;

 $n = 10 -$  число измерений.

8.1.2 Рассчитать значение случайной погрешности е, мм, серии измерений диаметра колеса одометра по формуле (2):

$$
\varepsilon = t \cdot S_{x},\tag{2}
$$

где t - коэффициент Стьюдента (t = 2,262).

8.1.3 Рассчитать значение среднего квадратического отклонения неисключенной систематической погрешности S<sub>O</sub>, мм, серии измерений диаметра колеса одометра по формуле (3):

$$
S_{\Theta} = \frac{\Theta_{\Sigma}}{\sqrt{3}},\tag{3}
$$

где  $\Theta_{\Sigma}$  - абсолютная погрешность штангенциркуля, приведенная в его свидетельстве о поверке, мм.

8.1.4 Рассчитать значение суммарного среднего квадратического отклонения  $S_{\Sigma}$ , мм, серии измерений диаметра колеса одометра по формуле (4):

$$
S_{\Sigma} = \sqrt{S_{\Theta}^2 + S_x^2} \tag{4}
$$

8.1.5 Рассчитать значение абсолютной погрешности А. мм. серии измерений диаметра колеса одометра по формуле (5):

$$
\Delta = \mathbf{K} \cdot \mathbf{S}_{\Sigma},\tag{5}
$$

где К - коэффициент, который рассчитывается по формуле (6):

$$
K = \frac{\varepsilon + \Theta_{\Sigma}}{S_{x} + S_{\Theta}}
$$
 (6)

8.1.6 Рассчитать длину окружности колеса одометра  $l_{\text{0KD}}$ , мм, по формуле (7):

$$
l_{\text{okp}} = \pi \cdot d_{\text{cp}} \tag{7}
$$

8.1.7 Рассчитать отклонение координат дефекта (вдоль оси трубы) от номинального значения  $\Delta l_{\text{nk}}$ , мм, по формуле (8):

$$
\Delta l_{nk} = n_{k} \cdot l_{\text{okp}} - l_{\text{okpnk}} \tag{8}
$$

где n<sub>к</sub> - количество оборотов;

**1окр-** длина окружности, мм;

 $l_{\text{opink}}$  - измеренное в пункте 7.4.1.2 значение координат дефекта (вдоль оси трубы), мм.

8.1.8 Рассчитать абсолютную погрешность измерений координат дефекта (вдоль оси трубы)  $\Delta L_{\text{nk}}$ , мм, по формуле (9):

$$
\Delta L_{n\kappa} = \sqrt{\Delta l_{n\kappa}^2 + \Delta^2}
$$
 (9)

8.1.9 Профилемер считается прошедшим операцию поверки по п. 7.4.1 с положительным результатом, если диапазон измерений координат дефекта (вдоль оси трубы) и абсолютная погрешность измерений координат дефекта (вдоль оси трубы) соответствуют данным, указанным в таблице 7.

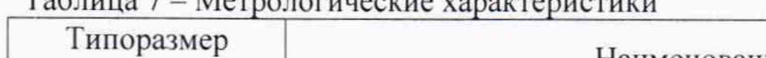

 $T_0$ блица  $7$  -  $M_2$   $T_2$   $T_3$   $T_4$ 

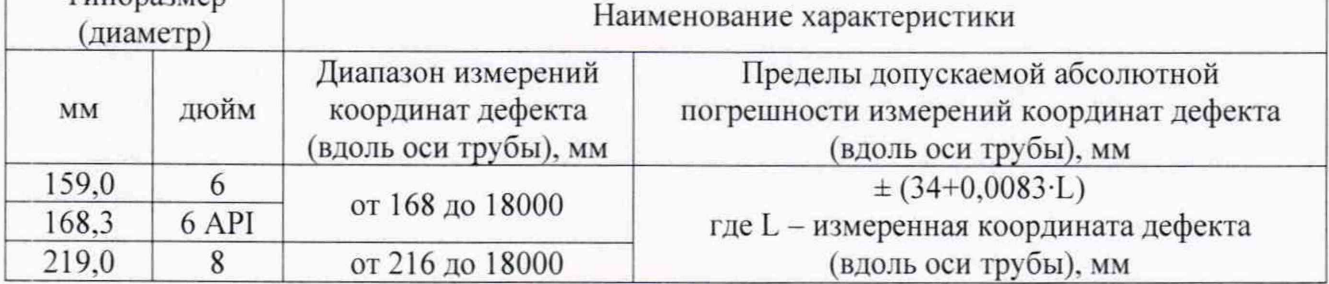

<span id="page-16-0"></span>**8.2 Расчет абсолютной погрешности измерений глубины дефекта, выступающего внутрь**

8.2.1 По результатам измерений глубины дефекта, выступающего внутрь, в соответствии с пунктом 7.4.2.4 рассчитать отклонение от номинального значения толщины концевой меры  $\Delta$ h, мм, по формуле (10):

$$
\Delta h = h_{\text{KOHII}} - h_{\text{cp}} \tag{10}
$$

где h<sub>конц</sub> - значение толщины концевой меры, приведенное в свидетельстве о поверке, мм;

 $h_{cp}$  - усредненное значение результата измерений глубины дефекта, выступающего внутрь, мм.

8.2.2 Рассчитать значение абсолютной погрешности измерений глубины дефекта, выступающего внутрь. ДН. мм. по формуле (11):

$$
\Delta H = \sqrt{\Delta h^2 + \Theta_{\text{KOHU}}^2}
$$
 (11)

где ©кони - абсолютная погрешность концевой меры, указанная в свидетельстве о поверке, мм.

8.2.3 Профилемер считается прошедшим операцию поверки по п. 7.4.2 с положительным результатом, если диапазон и абсолютная погрешность измерений глубины дефекта, выступающего внутрь, соответствуют данным, указанным в таблице 8.

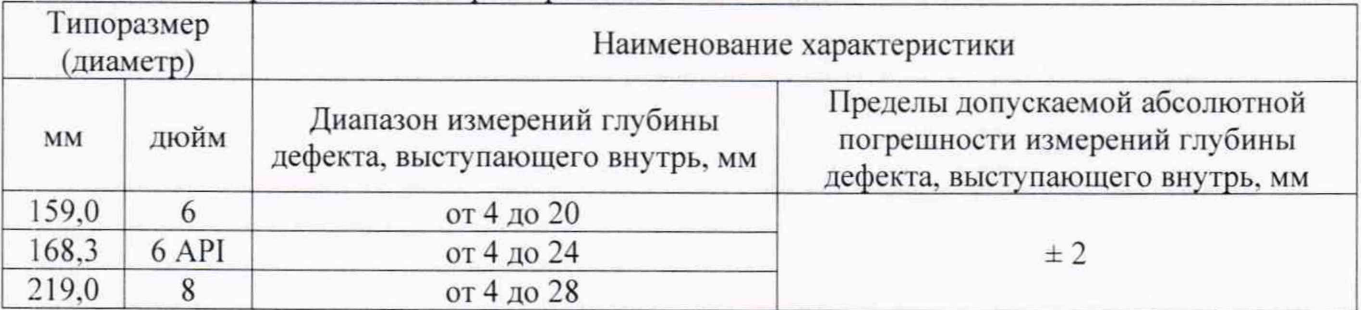

Таблица 8 - Метрологические характеристики

8.3 Профилемер считается прошедшим поверку с положительным результатом и допускается к применению, если все операции поверки пройдены с положительным результатом. В ином случае профилемер считается прошедшим поверку с отрицательным результатом и не допускается к применению.

# **9 Оформление результатов поверки**

9.1 Результаты поверки оформляются протоколом. Рекомендуемая форма протокола поверки приведена в приложении А. Протокол может храниться на электронных носителях.

9.2 При положительных результатах поверки по запросу заказчика может быть оформлено свидетельство о поверке в установленной форме.

9.3 При отрицательных результатах поверки по запросу заказчика может быть оформлено извещение о непригодности в установленной форме с указанием причин непригодности.

9.4 Сведения о результатах поверки передаются в Федеральный информационный фонд по обеспечению единства измерений.

Исполнители:

Начальник отдела Д-4 ФГУП «ВНИИОФИ»

Инженер 2 категории отдела Д-4 ФГУП «ВНИИОФИ»

Инженер отдела Д-4

А.В. Иванов Инженер 2 категории (1).<br>
ФГУП «ВНИИОФИ» И.А. Смирнова ФГУП «ВНИИОФИ» И.А. Смирнова А.С. Крайнов

# Приложение А (Рекомендуемое) Форма протокола поверки

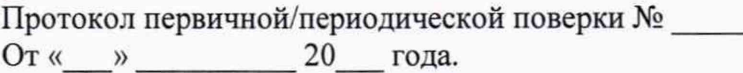

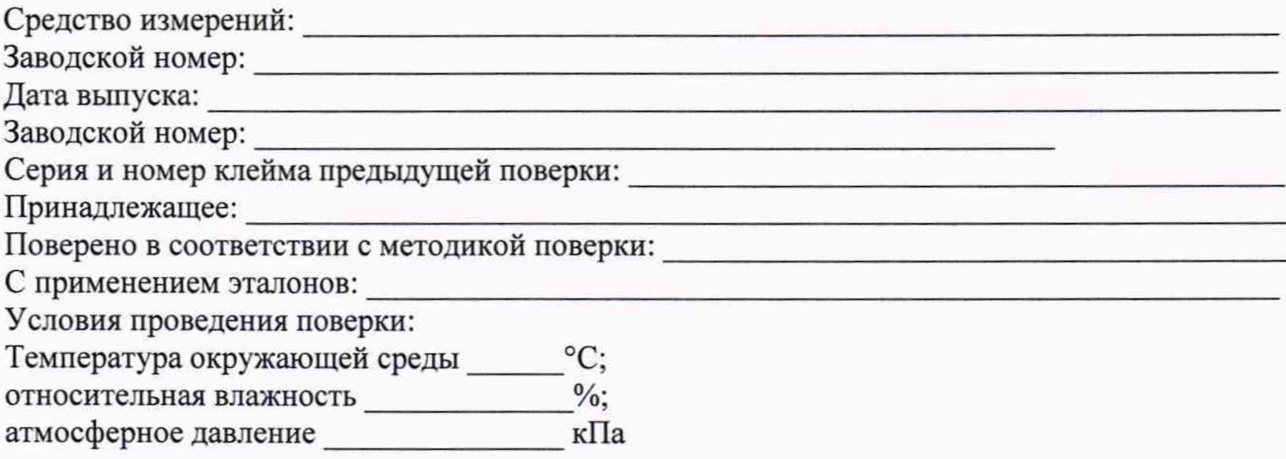

А.1 Внешний осмотр

А.2 Идентификация программного обеспечения (ПО)

А.3 Опробование

А.4 Результаты определения метрологических характеристик:

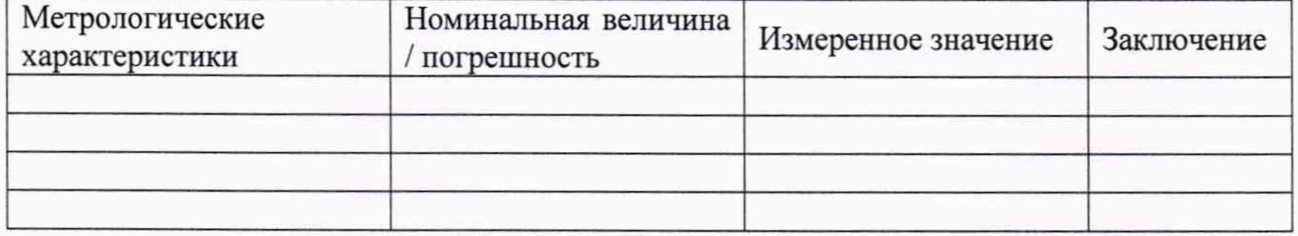

Заключение:

Средство измерений признать пригодным (или непригодным) для применения

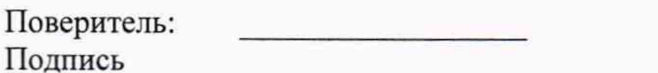

 $\begin{picture}(180,10) \put(0,0){\line(1,0){10}} \put(0,0){\line(1,0){10}} \put(0,0){\line(1,0){10}} \put(0,0){\line(1,0){10}} \put(0,0){\line(1,0){10}} \put(0,0){\line(1,0){10}} \put(0,0){\line(1,0){10}} \put(0,0){\line(1,0){10}} \put(0,0){\line(1,0){10}} \put(0,0){\line(1,0){10}} \put(0,0){\line(1,0){10}} \put(0,0){\line(1,0){10}} \put(0$ 

 $\sqrt{2}$